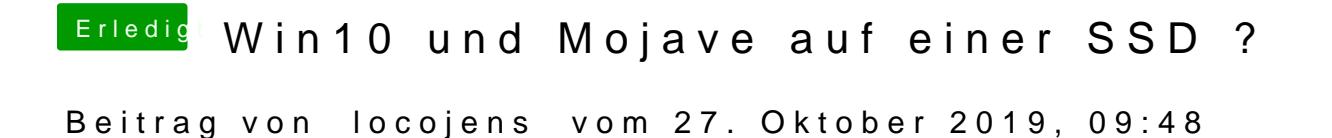

Hast du in der EFI den Ordner Microsoft drin?

PS: Du kannst, gesetzt den Fall Windows ist im Uefi-Modus installiert au Install-Stick starten und eine "Systemstart Reparatur" anstoßen. Das kann Mal machen muss (Windows ist manchmal etwas komisch).

Danach startet der Rechner normaler Weise aber direkt in Windows.

D.h. du musst mit dem Clover vom Bootstick booten und die EFI von deiner liegt dann zusätzlich eine EFI-Datei von MS drin. Diese musst du lös Ordner vom Stick wieder auf die Platte machen (den von der Platte ers darf der Microsoft-Ordner nicht gelöchst werden. Danach wieder von der P sollte dich Clover mit mac OS und Windows als Bootauswahl begrüßen. (is funktioniert